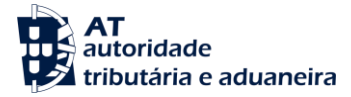

AT<br>autoridade

**AA** 

**AT**<br>autoridade<br>**P2 tributária** e aduaneir

Declar

Resultados da Pesquisa lação

**AUTENTICAÇÃO** 

## Guia Rápido Acesso

## **1º Passo:**

Aceder ao Portal das Finanças e introduzir **"Declarações Aduaneiras"** na caixa de pesquisa.

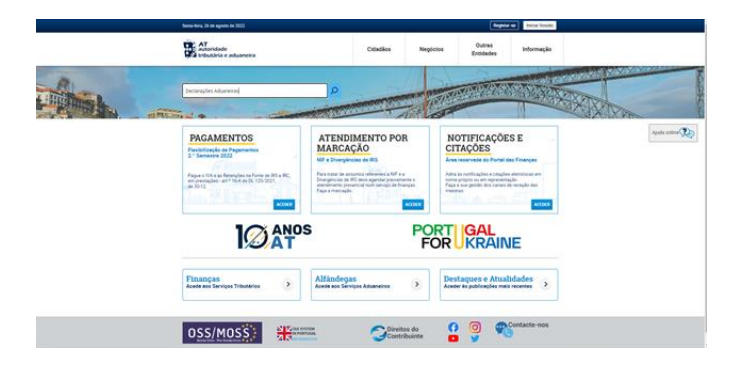

 $\alpha$ 

## **2º Passo:**

Nos resultados de pesquisa escolher a ocorrência **"Declarações Aduaneiras"** e premir "Aceder"

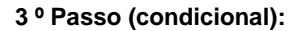

Se não estiver autenticado será direcionado para a página de Autenticação onde deverá autenticar-se através do NIF e Password.

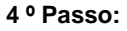

Estando autenticado será redirecionado para o ecrã de Consulta de Declarações Aduaneiras, onde poderá pesquisar por declarações de importação de remessas de baixo valor.

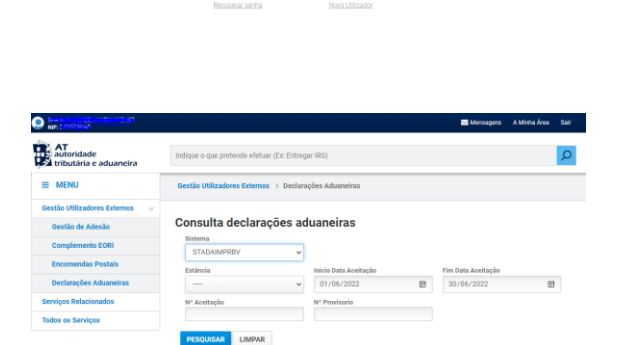

## **5 º Passo:**

Na lista de resultados poderá consultar e obter o pdf da declaração.

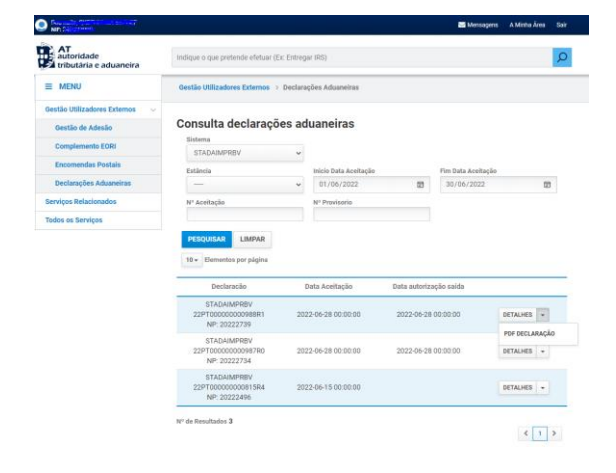